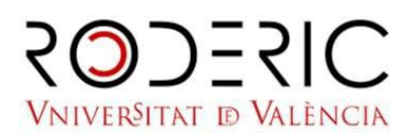

05/12/2023

## GUIA PER A DEPOSITAR UNA TESI DOCTORAL

1. Veu a http://roderic.uv.es/ i identifica't en "El meu RODERIC" / "El meu RODERIC" amb l'usuari i contrasenya institucionals.

Si no tens usuari i contrasenya de la UV, veu al Formulari de registre i introdueix el teu correu electrònic habitual.

2. Fes clic en el botó Nou---Ítem. (Barra lateral esquerra)

3. Selecciona la col·lecció Tesi

4. Recorda que has de depositar el document complet de la tesi, incloent portada amb les dades d'aquest, en un únic arxiu en format PDF. Adjuntar seleccionant o arrossegant el pdf. i en eixe moment editar si vols posar un embargament (màxim d'un any).

5. En tipus de document: Doctoral Thesis

6. Descripció: emplena el formulari llegint amb atenció la informació que es demana en cada camp i les instruccions.

NO ESCRIBES TOT EN MAJÚSCULES. Utilitza les majúscules d'acord amb les normes d'ortografia (només a l'inici de frase i noms propis). No oblides els accents.

A continuació, t'expliquem cadascun dels camps:

- Embargament. Selecciona el període de temps durant el qual la teua tesi no serà visible.
- Títol. Introdueix el títol de la tesi.
- Autor. Introdueix els teus cognoms i nom complet.

• Director/és. Introdueix cognoms i nom del director o directors. Si són varis, pots obrir més camps. És aconsellable comprovar si el nom del director ja està en RODERIC i posar-lo igual per a no duplicar l'entrada.

• Departament. Selecciona el Departament o Centre al qual pertany el treball. Si no ho trobes en el desplegable, posa't en contacte amb roderic@uv.es.

• Data de publicació: Any. Introdueix l'any que figura en la portada de la teua tesi.

• Data de lectura. Introdueix la data de lectura de la tesi segons el format indicat. Si encara no tens data de lectura, cancel·la el depòsit i espera a tindre-la. Les tesis es publiquen després de la lectura.

• Idioma. Selecciona l'idioma del contingut principal del document.

• Resum. Aquest camp és obligatori. L'extensió mínima és de 500 paraules. Recorda que normalment és un paràgraf.

• Extensió (pàgines). Introdueix el núm. de pàgines de la teua tesi. Ex.: 123 p.

- Paraules clau. Introdueix paraules clau, TOT EN MINÚSCULES.
- Classificació. Tria matèria UNESCO apropiada
- Drets d'accés, tria l'opció.

La teua tesi ha passat al flux de treball de RODERIC. Revisarem les dades que has introduït i en breu t'enviarem un correu electrònic amb la url permanent (handle) de la teua tesi. La impressió de la pàgina a la qual condueix eixa url és el justificant de depòsit de la tesi.

Si hi haguera algun problema amb el document que has depositat, algun error en les dades, etc., rebràs un missatge de rebuig.

Si passats uns dies no has rebut el correu amb la url permanent, escriu a roderic@uv.es